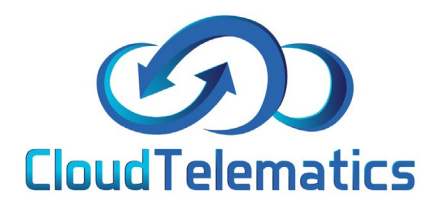

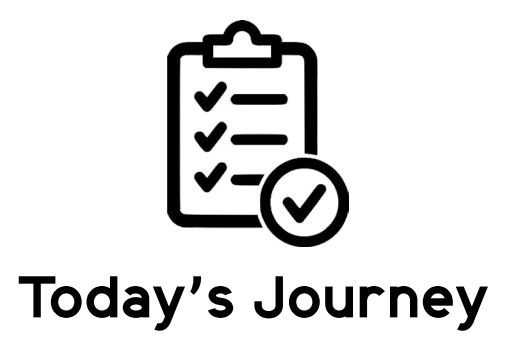

This guide will show you how to generate a report regarding a vehicles journey that day as well as show you the vehicles activity view.

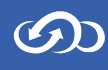

1. Log in to your tracking portal.

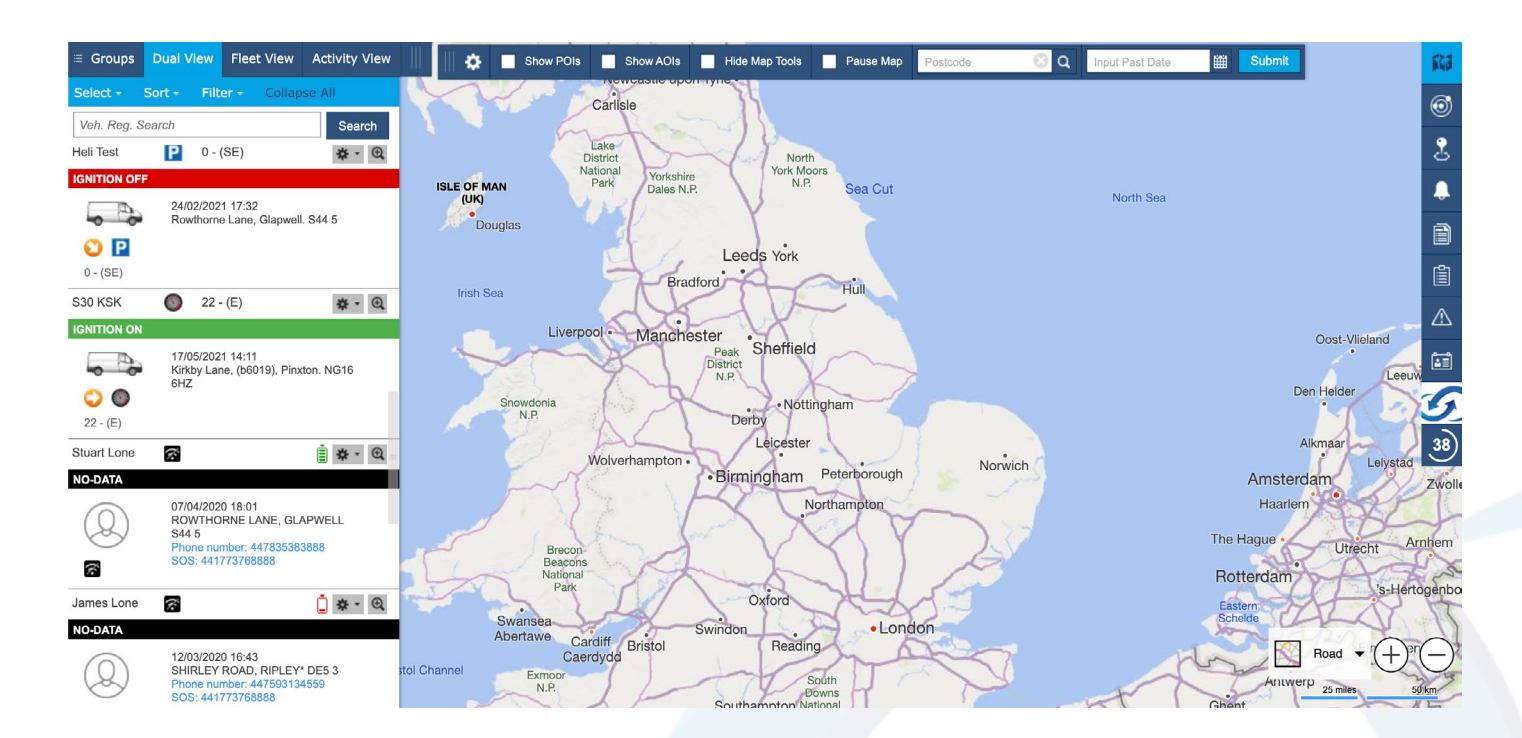

2. In the view menu on the left click on the required vehicle and click the settings cog, in the dropdown select Today's Journeys.

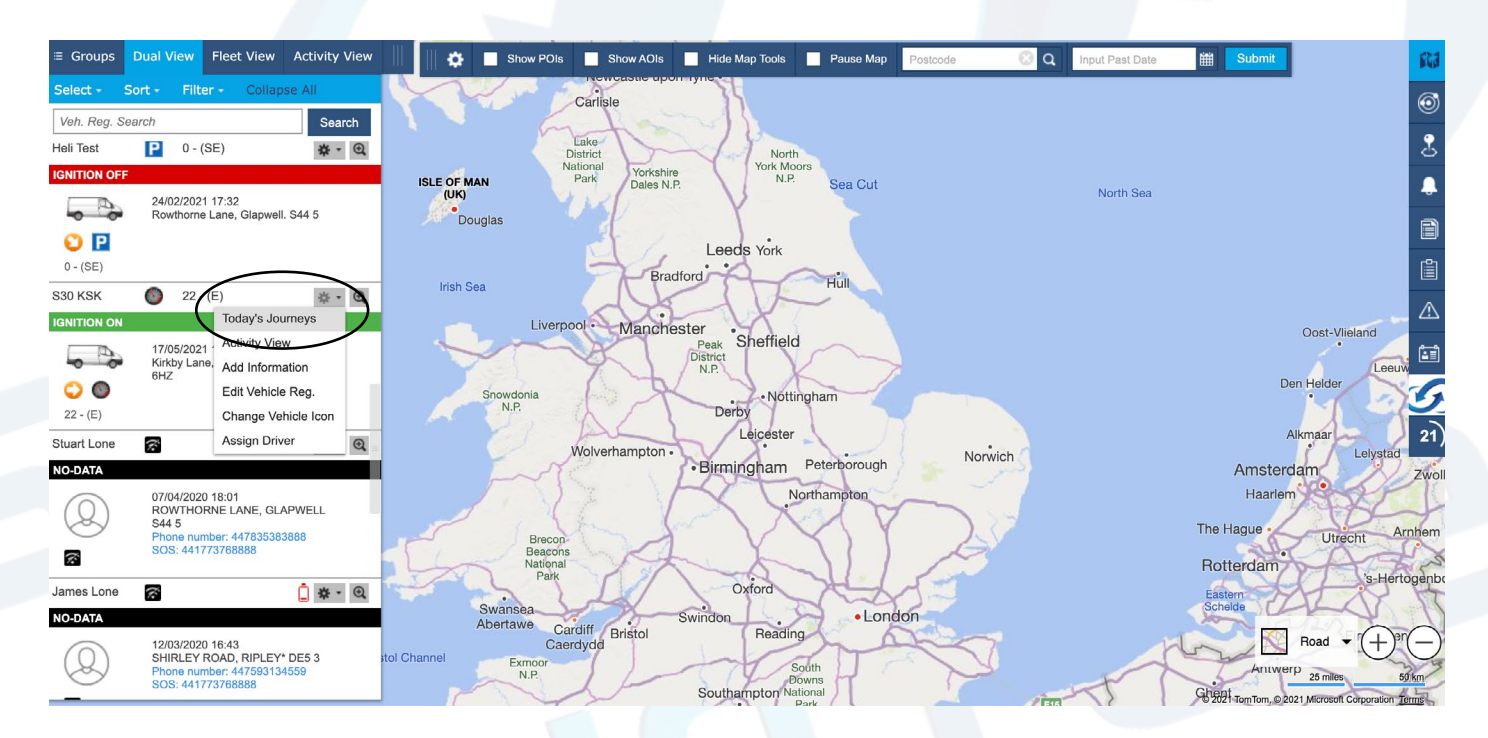

 $\mathcal{O}$ 

## 3. The screen that pops up will show all of the journeys for that vehicle on that day.

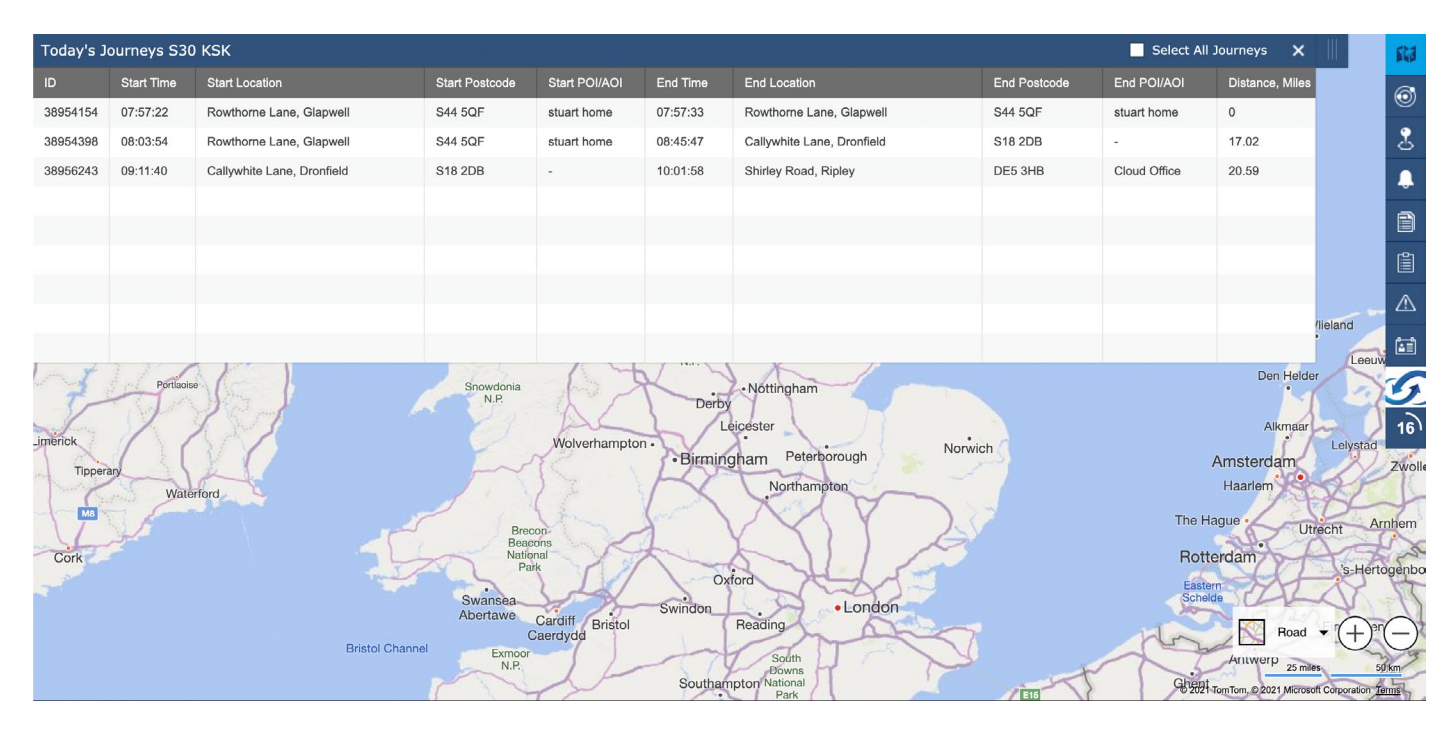

4. You can now play back the journey using the play button shown below and also adjust the playback speed

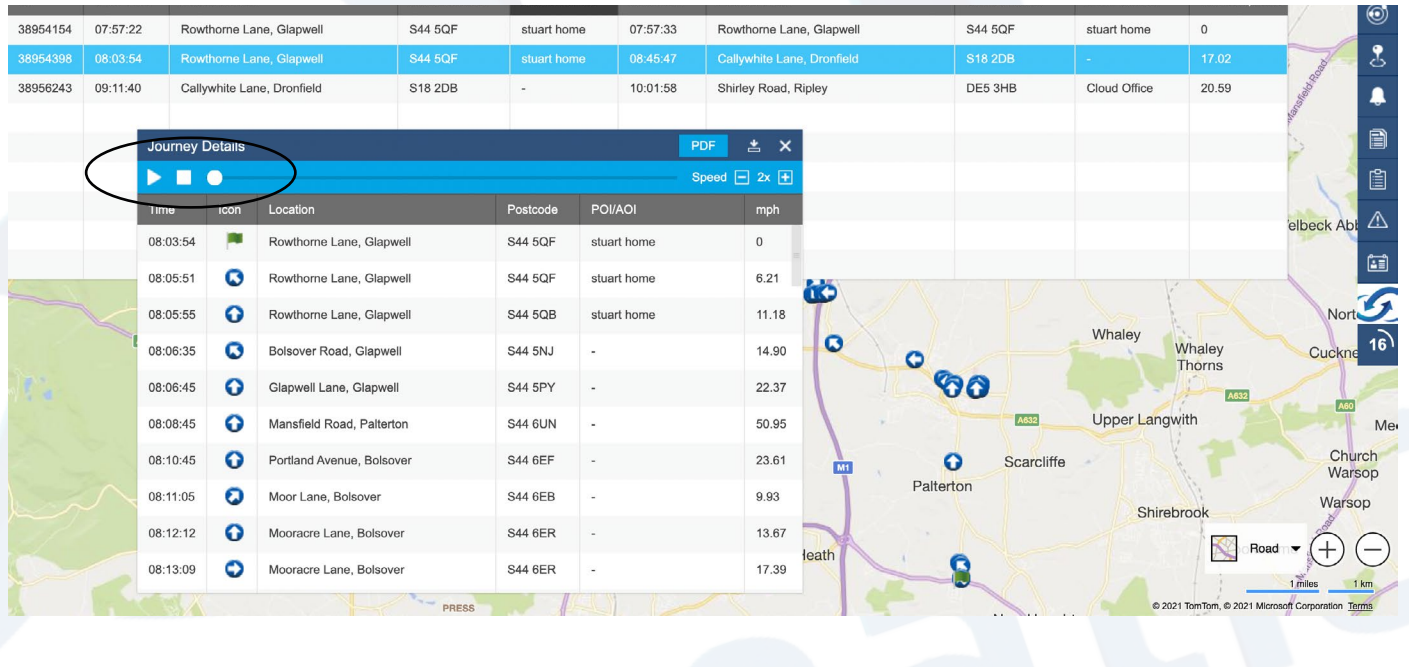

3

## the specified journey.  $QQ$ Rhode  $\alpha$  $\bullet$ A621 85 Dronfield ັດ Eckington  $\circledcirc$ Woodhouse Spinkhill Annerknowle  $\overline{\mathbf{r}}$ Holmesfield A619  $\mathbf{p}_{\mathbf{Q}}$  $\mathbf{0}_{\mathbf{0}}$ Unstone Barlborough  $\bullet$ Whitwell  $\overline{O}$  $\bullet$ UNTHA ð Clowne Common Side ക  $rac{1}{\sqrt{2}}$ 訚 Barlow 80 4619 Hollingwood Creswell  $\overline{\mathbb{V}}$ Welbeck Abl Whittington o<br>O Brimington A621 Newbold Holbe 圙 Elmton Shuttlewood 8 Old Brampton Whaley  $\bullet$  $16$ A619 Whaley Chesterfield Calow Thorns Angel 60 A632 **CARTIZ** A60 **Upper Langwith** Me Hasland Holymoorside Church  $\ddot{\mathbf{O}}$ Scarcliffe Warsop Palterton A632 Warsop Shirebrook Wingerworth Road  $(+)$ **Journey Details**  $\boldsymbol{\mathsf{x}}$ C  $1 \text{ km}$

6. Your .pdf report will look like this and show a snail trail of the vehicle journey as well as a text based report.

Cloud Telematics **Snail Trail** S30 KSK 17/05/2021 From ROWTHORNE LANE, GLAPWELL to CALLYWHITE LANE, DRONFIELD Date | Time Icon Location Postcode Speed (mph) Event 2021.05.17 08:03:54 Rowthorne Lane, Glanwell **S44 5OF** × Distance: 17.02 Miles, Duration: 00:41:53, Max Speed: 50.95 mph. Idling: 00:06:41 S44 5OF 2021.05.17 08:05:51  $\bullet$ Rowthorne Lane, Glapwell 2021.05.17 08:05:55  $\Omega$ Rowthorne Lane, Glapwell **S44 50B** 2021.05.17 08:06:35 **S44 5NJ**  $O<sub>c</sub>$  $\bullet$ Bolsover Road, Glapwell 15  $\frac{6}{5}$ 2021.05.17 08:06:45 **S44 5PY**  $83^4$ Glapwell Lane, Glapwell  $\bullet$ 2021.05.17 08:08:45 **S44 6UN** Mansfield Road, Palterton |<br>51  $\bullet$ S44 6EF 2021.05.17 08:10:45 Portland Avenue, Bolsover  $\ddot{\mathbf{o}}$  $\mathbf{0}_{\mathbf{0}}$ 2021.05.17 08:11:05 Moor Lane, Bolsover S44 6EB 10  $\bullet$ 2021.05.17 08:12:12 Mooracre Lane, Bolsover **S44 6ER**  $\ddot{\mathbf{o}}$ 2021.05.17 08:13:09  $\circ$ Mooracre Lane, Bolsover **S44 6ER** 17 ဓို့ 2021.05.17 08:13:14  $\bullet$ Mooracre Lane, Bolsover **S44 6ER Boo** 2021.05.17 08:13:18  $\bullet$ Mooracre Lane, Bolsover S44 6ER 10 2021.05.17 08:13:37  $\bullet$ Mooracre Lane, Bolsover **S44 6ER** Old Brampto 2021.05.17 08:13:38  $\circ$ Mooracre Lane, Bolsover **S44 6ER**  $\circ$ **OBS** 2021.05.17 08:14:02  $\Omega$ Mooracre Lane, Bolsover **S44 6ER** Paltert

## 5. The green arrow shows at which point of the journey your vehicle is currently. Also you can download a .pdf report showing

 $\mathcal{O}$